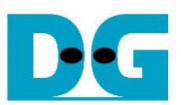

# tCAM IP Demo Instruction

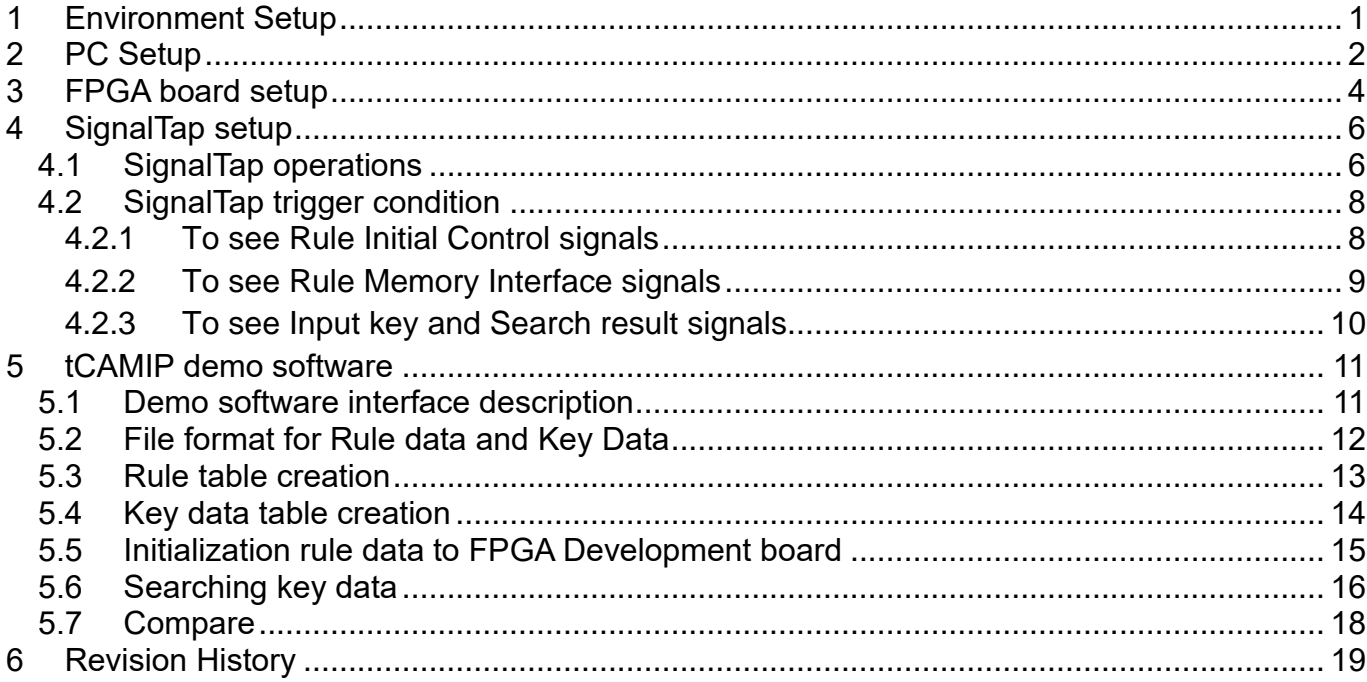

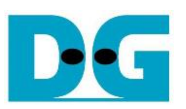

# tCAM IP Demo Instruction

#### Rev1.02 2-Jun-2023

This document describes the instruction to demonstrate the operation of tCAMIP on Arria10SoC development board. This demonstration uses tCAMIP demo software to communicate with development board via 1 Gigabits Ethernet for preparing rule table, initializing tCAMIP, sending keys and reading result data. User is also able to use SignalTap to see the operation of provided signal in FPGA.

## <span id="page-1-0"></span>**1 Environment Setup**

To operate tCAMIP demo, please prepare following test environment.

- 1) FPGA development boards (Arria10SoC development board)
- 2) Test PC with 1 Gigabits Ethernet connection.
- 3) Micro USB cable for JTAG connection connecting between FPGA development board and PC
- 4) Ethernet cable (Cat5e or Cat6) for network connection between FPGA development board and PC
- 5) Quartus Prime for programming FPGA, installed on Test PC
- 6) File "tCAMIPDemoPack.zip" that included Test Application named "tCAM-IP Demo.exe", configuration file named "tCAMIPTest time limited.sof" and SignalTap file named "stp1.stp".

(To download this file, please visit our web site at www.design-gateway.com)

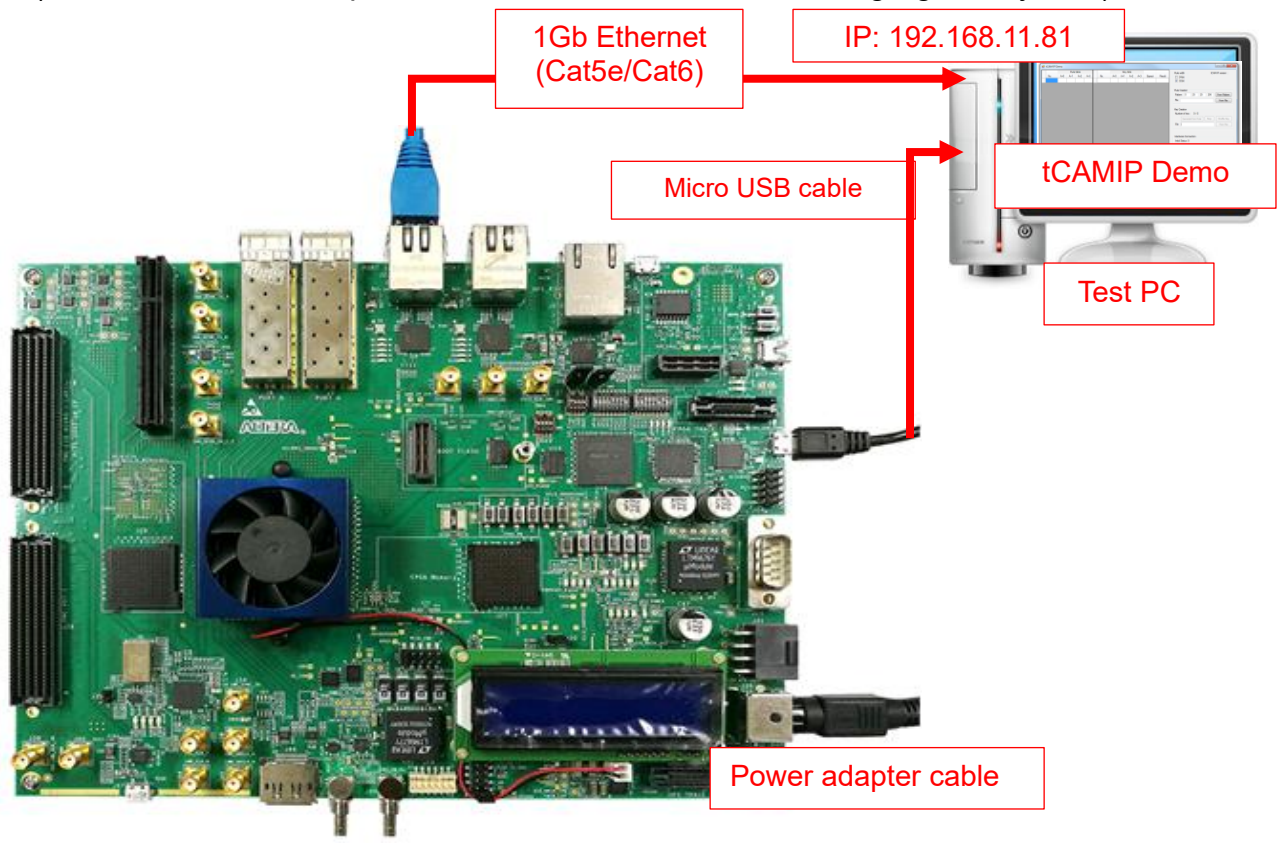

Figure 1-1 tCAMIP demo (FPGA<->PC) on Arria10SoC board

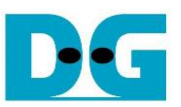

## <span id="page-2-0"></span>**2 PC Setup**

Before running demo, please check the network setting on PC. Ethernet setting is shown as follows.

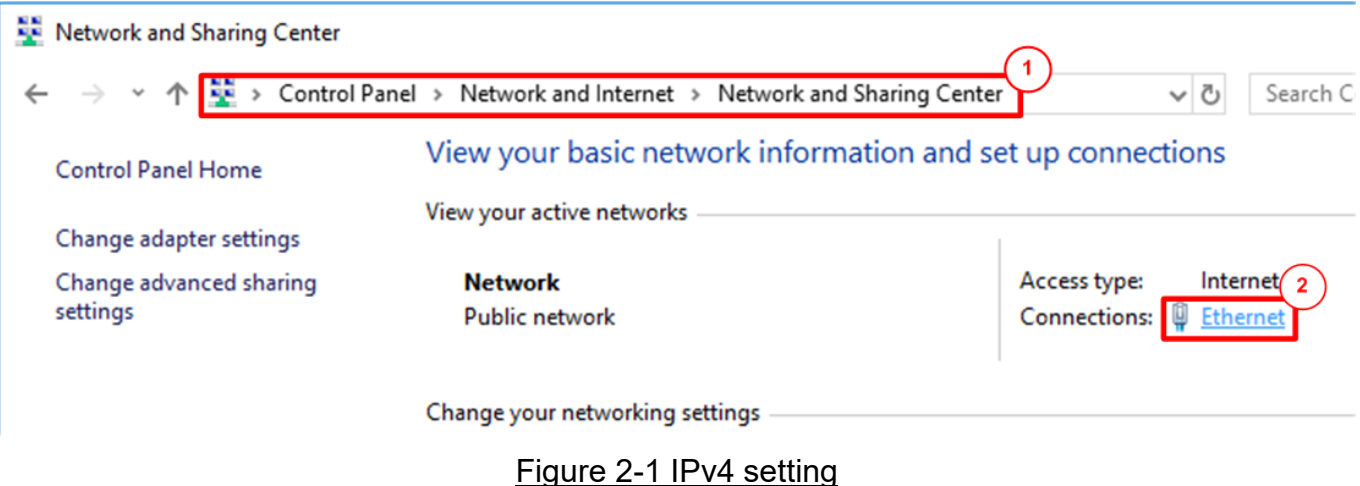

- 1) Open Ethernet setting option from Control Panel -> Network and Internet -> Network and Sharing Center.
- 2) Click Ethernet icon which is used to connect with FPGA board.

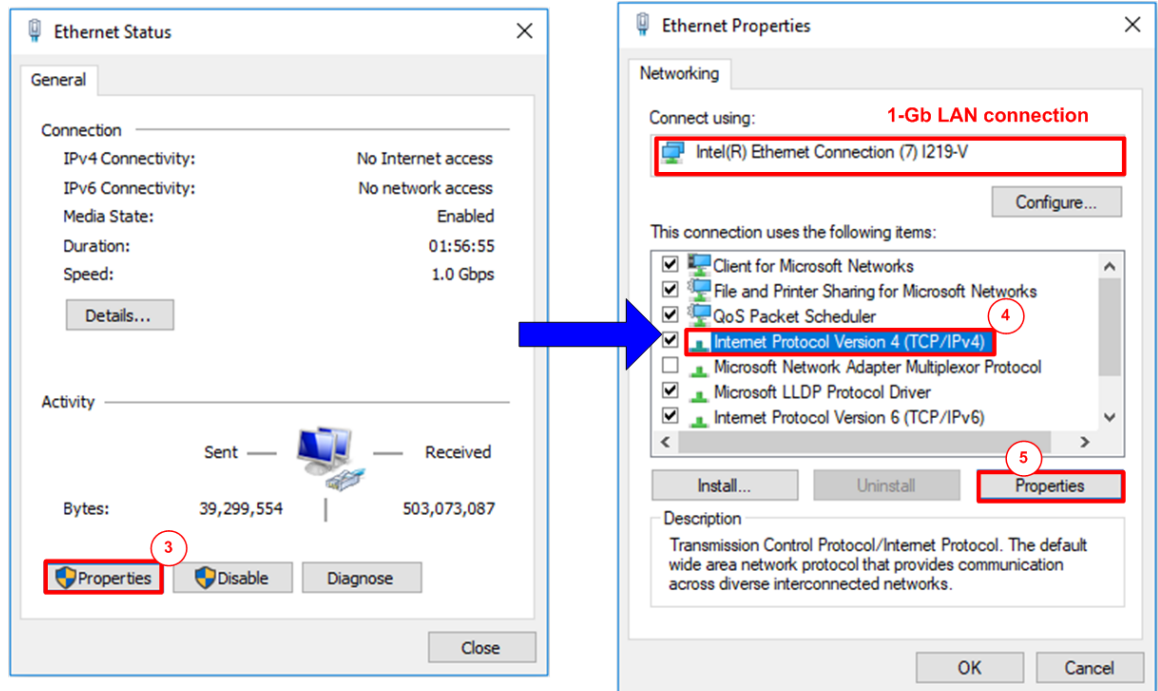

Figure 2-2 Select IP address setting menu

- 3) Click Properties button in Ethernet Status window.
- 4) Select "TCP/IPv4".
- 5) Click Properties button in Ethernet Properties window.

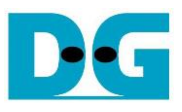

 $\times$ 

tCAM-instruction-intel-en.doc

Internet Protocol Version 4 (TCP/IPv4) Properties

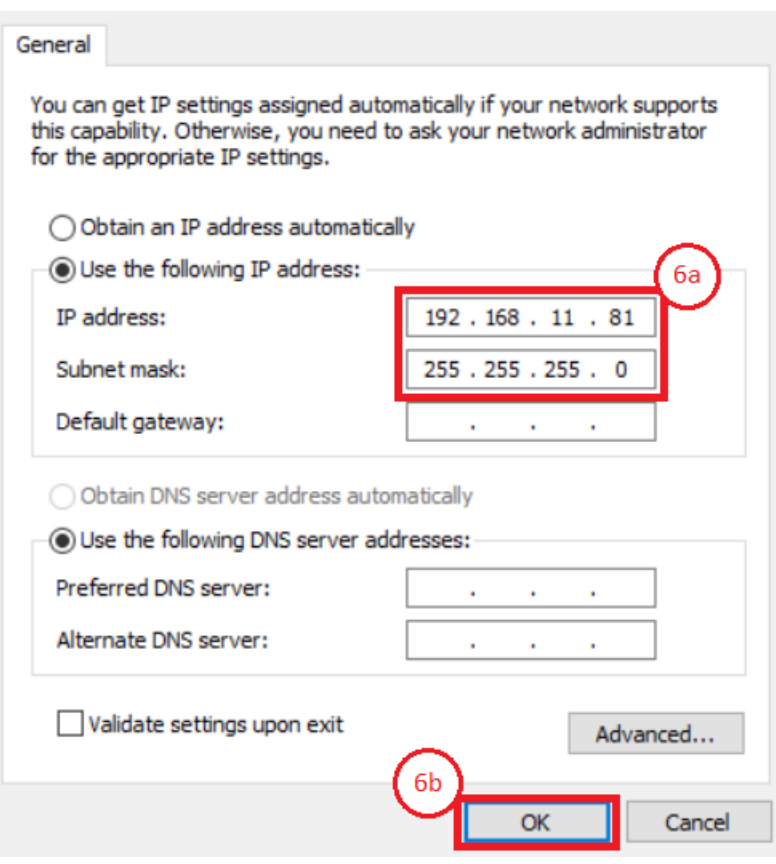

Figure 2-3 Set IP address

6) Set IP address = 192.168.11.81 and Subnet mask = 255.255.255.0. After that, click OK button to confirm IP address setting.

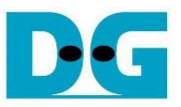

## <span id="page-4-0"></span>**3 FPGA board setup**

- 1) Make sure power switch is off and connect power supply to FPGA development board.
- 2) Connect USB cable between FPGA board and PC via micro USB
- 3) Connect CAT5e/CAT6 cable between PC and Ethernet connection of FPGA board. User must use the right port when FPGA board has two 1 Gigabits Ethernet ports.

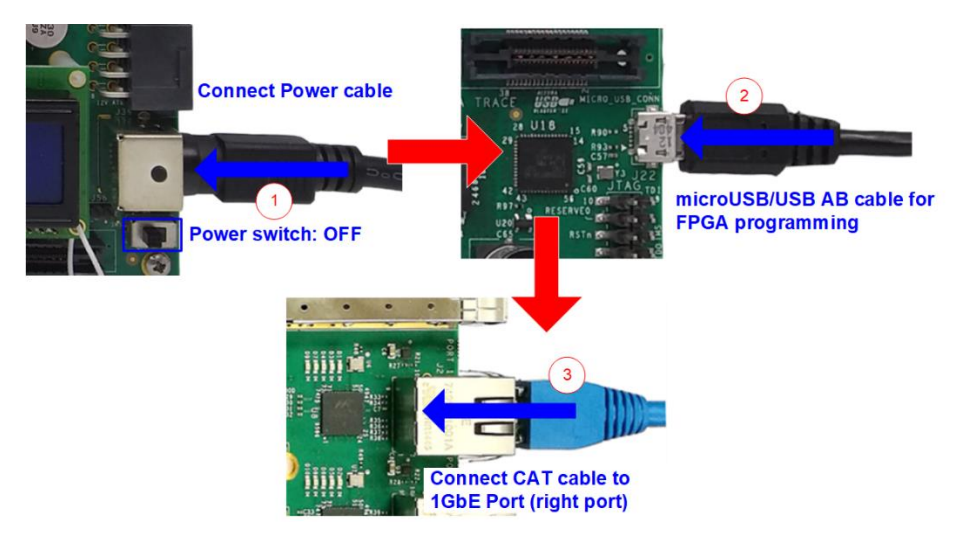

#### Figure 3-1 Power, Ethernet, and micro USB cable connection

- 4) Power on system.
- 5) Open QuartusII Programmer to program FPGA through USB-1 by following step.
	- a) Click "Hardware Setup…" to select USB-BlasterII [USB-1].
	- b) Click "Auto Detect" and select FPGA device. (10AS066N3).
	- c) Select FPGA device icon.
	- d) Click "Change File" button, select SOF file in pop-up window, and click "open" button
	- e) Check "program"
	- f) Click "Start" button to program FPGA and wait until Progress status is equal to 100%

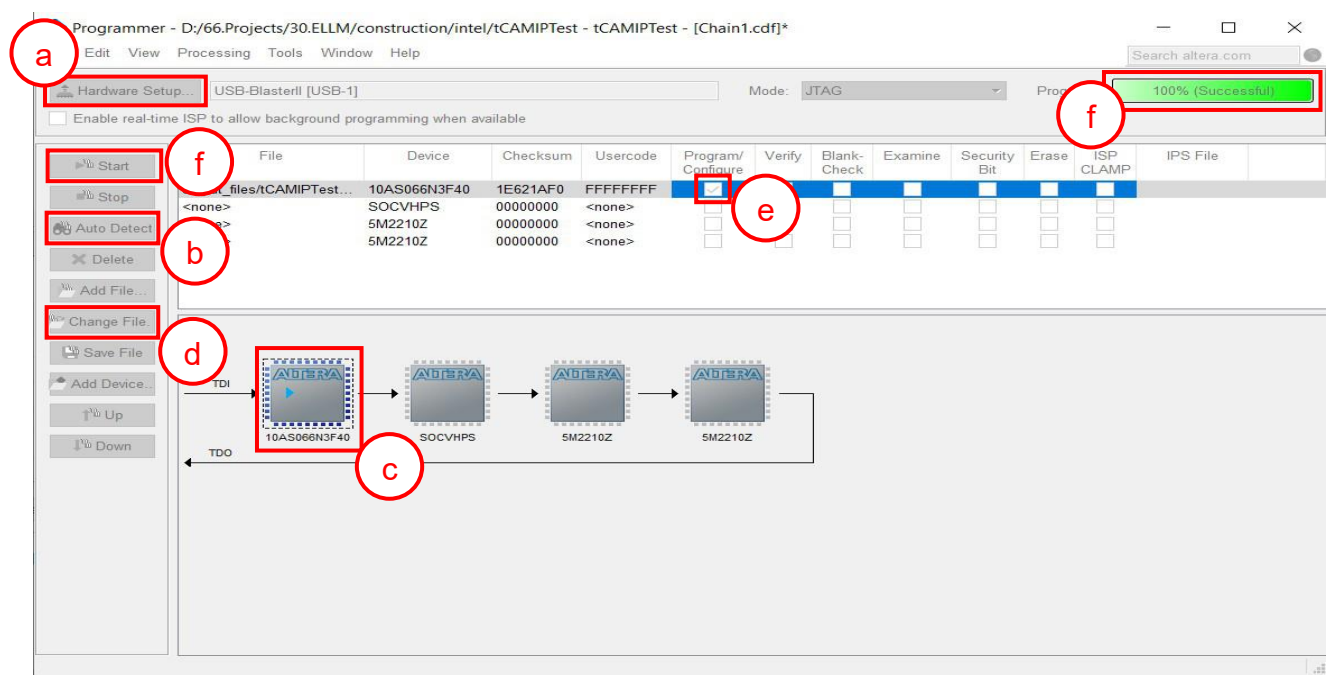

#### Figure 3-2 FPGA Programmer

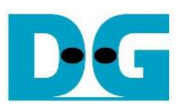

6) When configuration is completed, Quartus will show popup message of OpenCore Plus as shown in [Figure 3-3.](#page-5-0) Please do not press cancel button, because NiosII in tCAMIP will stop running.

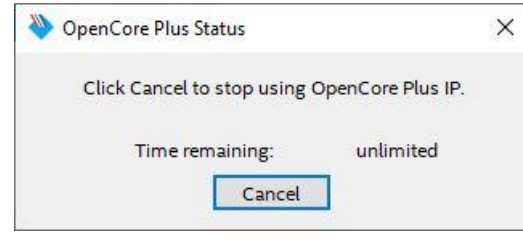

Figure 3-3 OpenCore Plus Status

- <span id="page-5-0"></span>7) When configuration is completed, user can check status LEDs on board as [Figure 3-4](#page-5-1)
	- o LED0 is "Ready" status of TOE1G-IP. This LED is on when ethernet connection between PC and board is ready.
	- o LED1 is "Connection on" status of TOE1G-IP. This LED is on when software open connection to board.
	- o LED2 is show reset status and relate to hardware reset switch "S10".
	- o LED3 is always blink to show clock is working.

<span id="page-5-1"></span>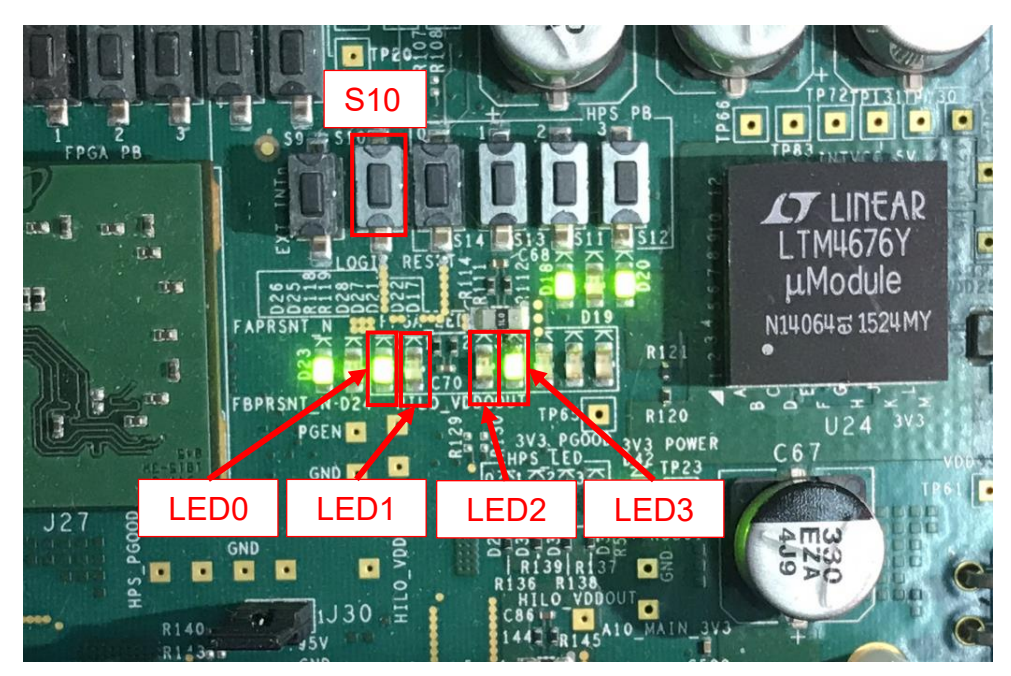

Figure 3-4 LEDs status on board

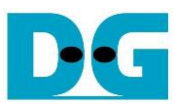

## <span id="page-6-0"></span>**4 SignalTap setup**

This designed block diagram of this demo is shown as in [Figure 4-1.](#page-6-2) SignalTap is prepared to see all control signals between tCAMIP and user logics design.

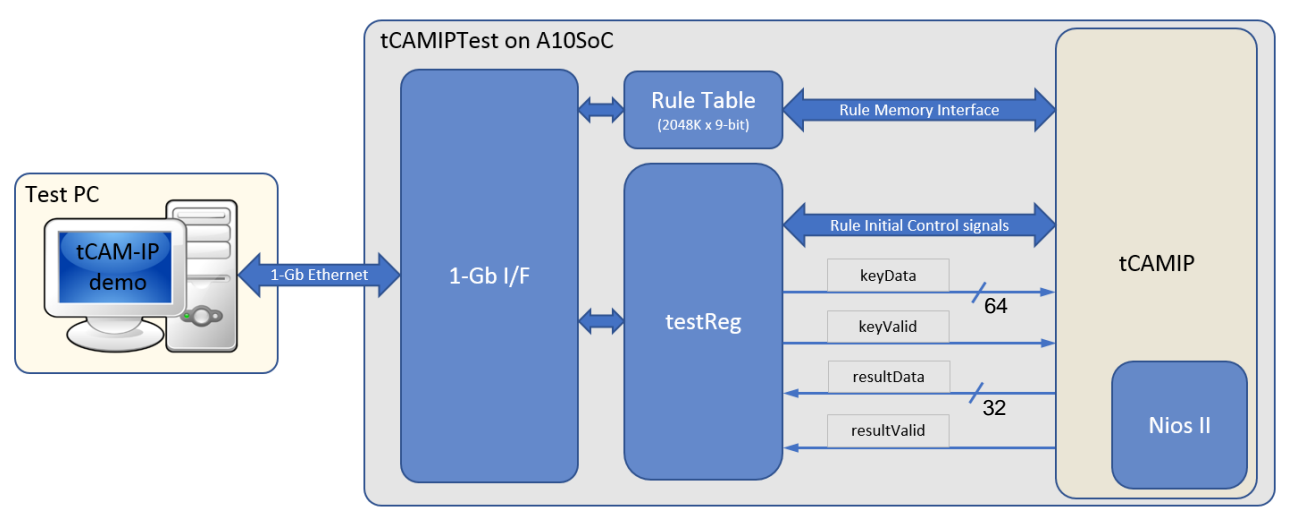

Figure 4-1 Demo environment block diagram

#### <span id="page-6-2"></span><span id="page-6-1"></span>**4.1 SignalTap operations**

Step to use SignalTap II Logic Analyzer is as follows.

- a) Click File -> Open …, then select file type to SignalTap II Logic Analyzer Files (\*.stp)
- b) Select "stp1.stp", then click Open button as shown in [Figure 4-2](#page-6-3)
- c) As in [Figure 4-3,](#page-7-0) connect FPGA board by select Hardware to USB-BlasterII.
- d) Setup trigger condition to specify signals behavior. Sample of trigger condition and result is shown as in topic [4.2](#page-8-0)
- e) Click "Run Analysis" button, wait to capture signals from tCAMIP.
- f) The result will be shown, when do SignalTap detect signals same as trigger condition.

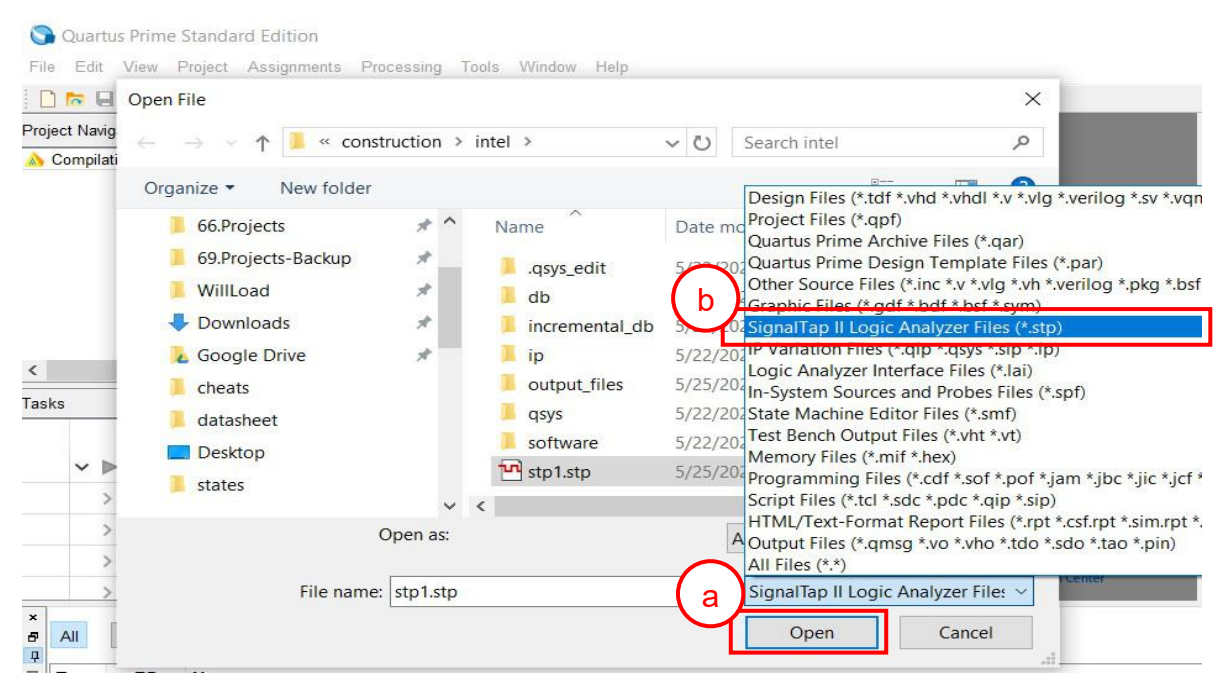

<span id="page-6-3"></span>Figure 4-2 Open file "stp1.stp"

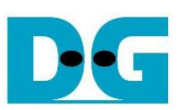

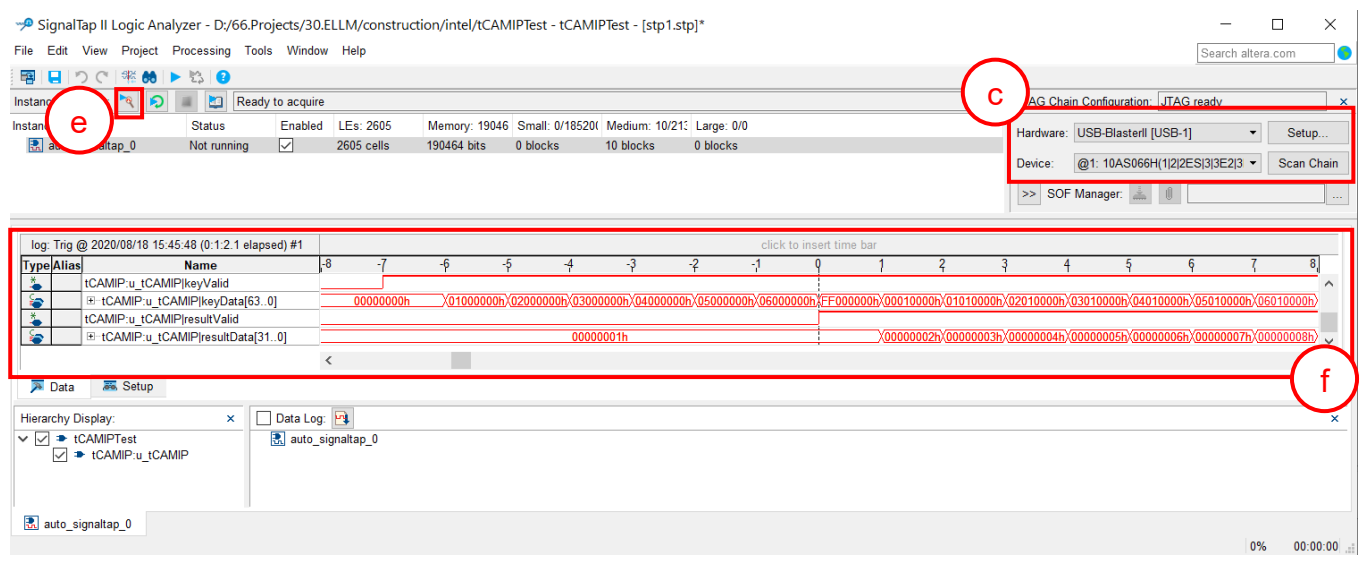

<span id="page-7-0"></span>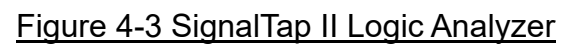

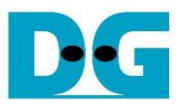

#### <span id="page-8-0"></span>**4.2 SignalTap trigger condition**

On demo running, user is able to use SignalTap to setup trigger condition and check the signal waveform after trigger is detected. The prepared SignalTap signals are separated to 3 parts as (1) Rule Initial control signals, (2) Rule Memory interface signals and (3) Input keys & search result signal respectively.

#### <span id="page-8-1"></span>4.2.1 To see Rule Initial Control signals

[Figure 4-4](#page-8-2) show trigger condition and [Figure 4-5](#page-8-3) show sample result from SignalTap when user do initial rule table in topic [5.5](#page-15-0)

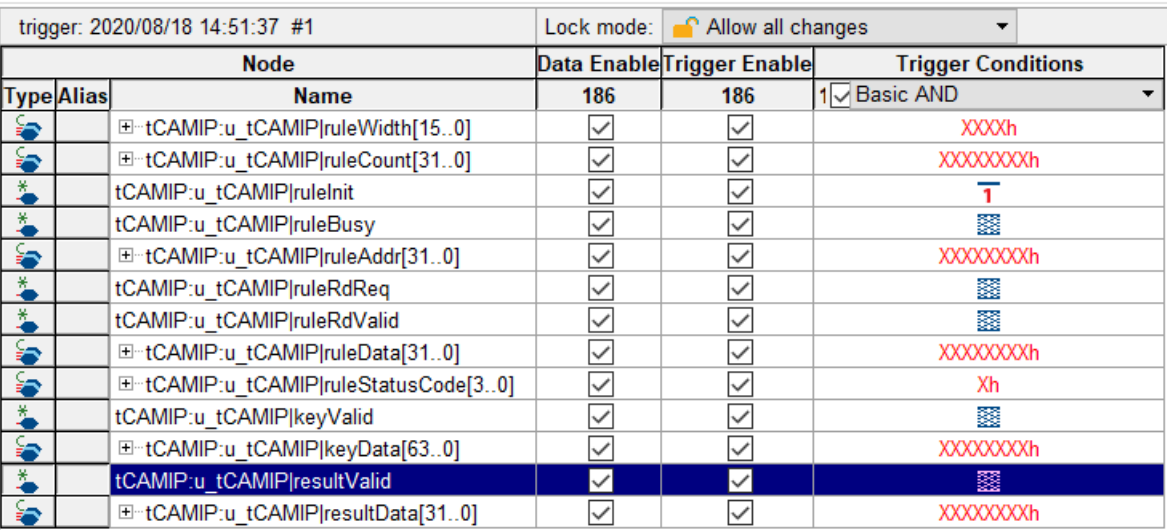

## Figure 4-4 Trigger setup for rule initial control signals

<span id="page-8-2"></span>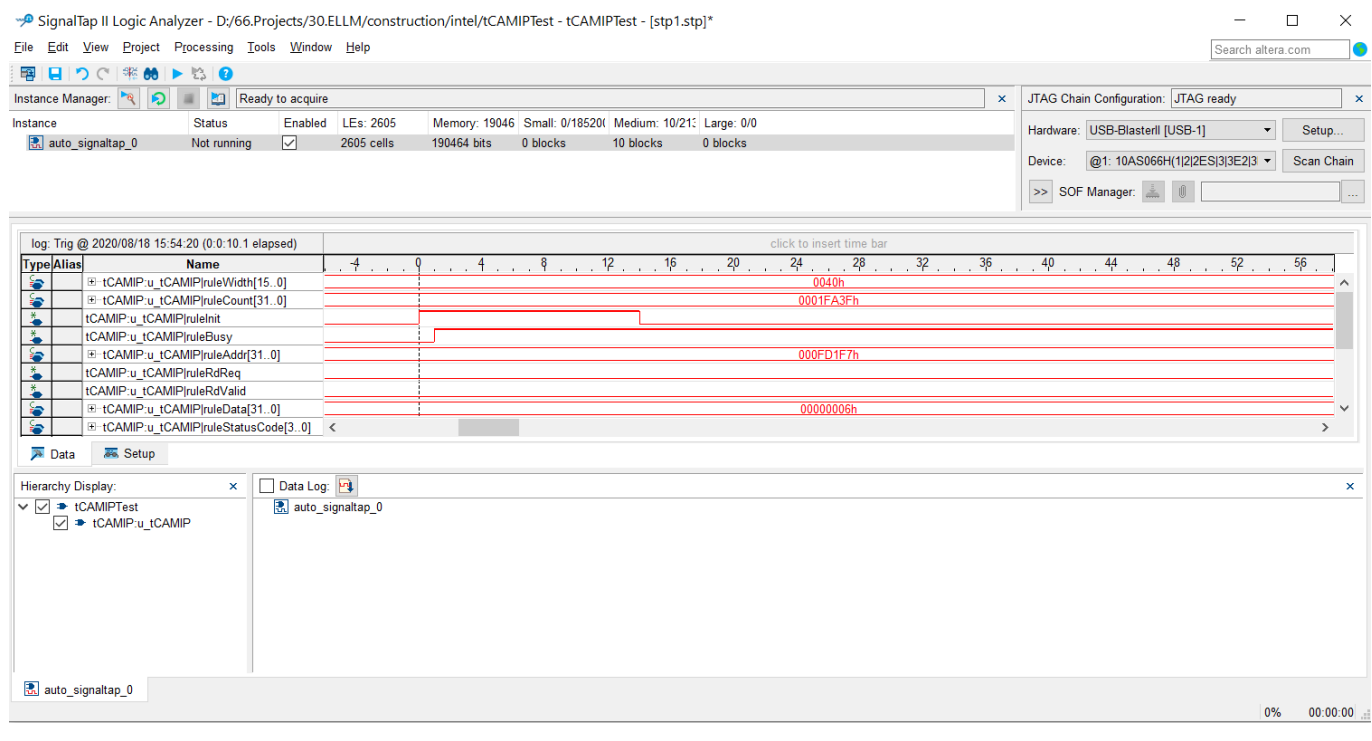

#### <span id="page-8-3"></span>Figure 4-5 Sample result for rule initial control signals

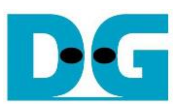

#### <span id="page-9-0"></span>4.2.2 To see Rule Memory Interface signals

[Figure 4-6](#page-9-1) show trigger condition and [Figure 4-7](#page-9-2) show sample result from SignalTap when user do initial rule table in topic [5.5](#page-15-0)

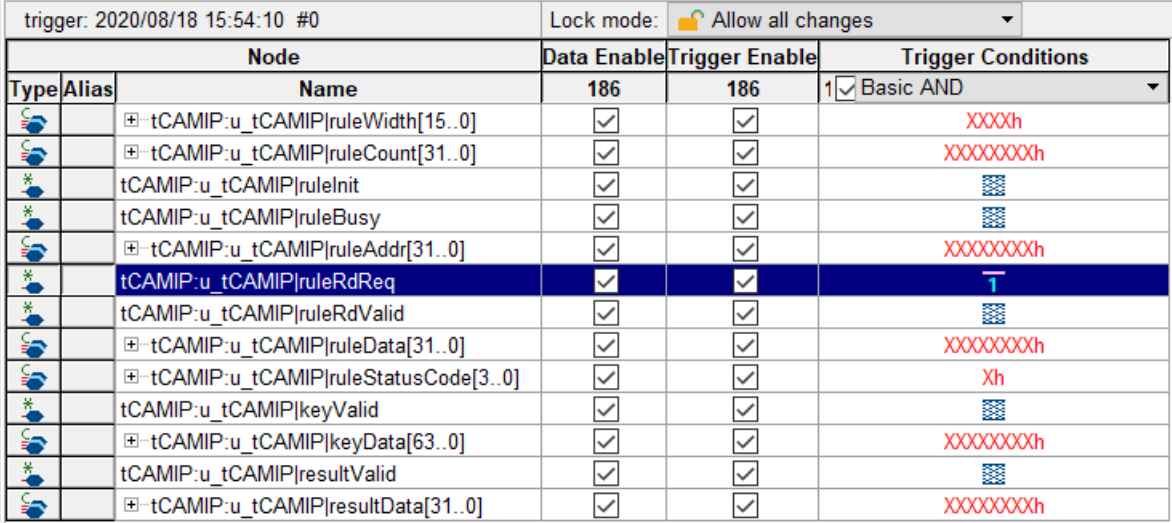

## Figure 4-6 Trigger setup for rule memory signals

<span id="page-9-1"></span>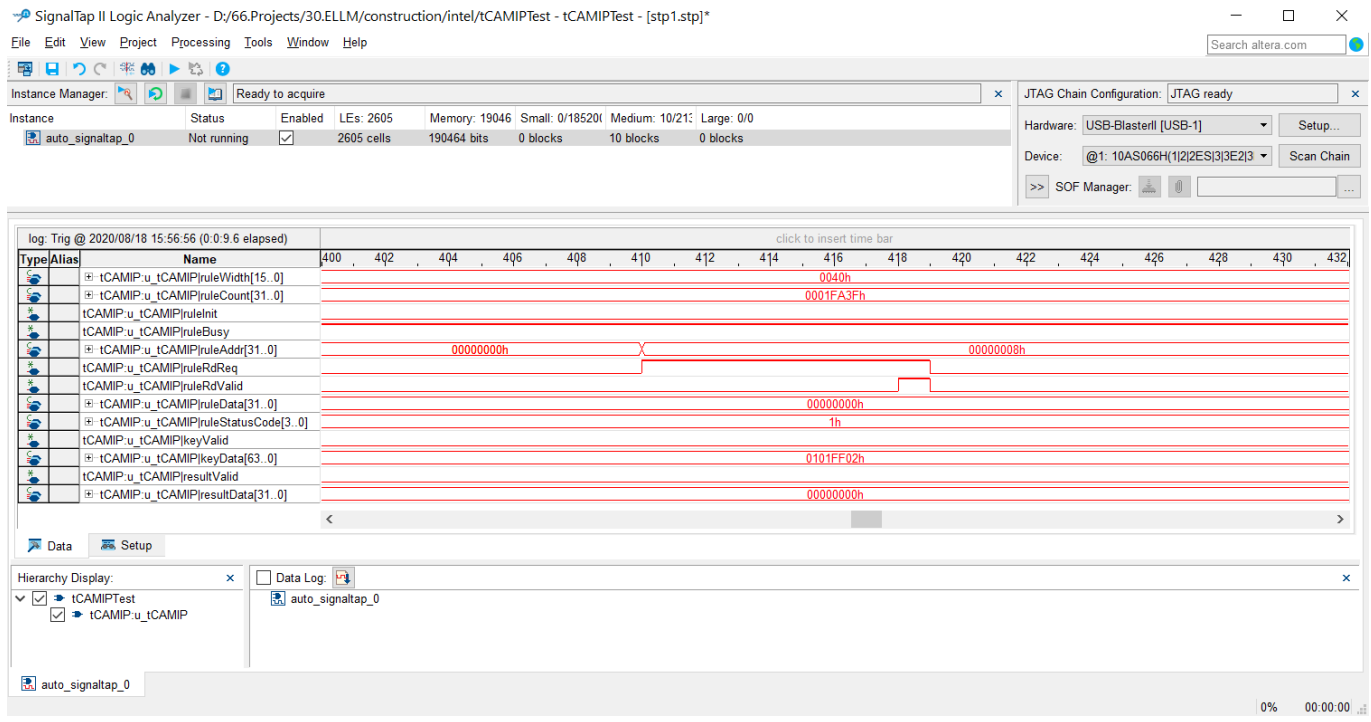

<span id="page-9-2"></span>Figure 4-7 Sample result for rule memory signals

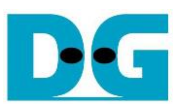

#### <span id="page-10-0"></span>4.2.3 To see Input key and Search result signals

[Figure 4-8](#page-10-1) show trigger condition and [Figure 4-9](#page-10-2) show sample result from SignalTap when user do initial rule table in topic [5.6](#page-16-0)

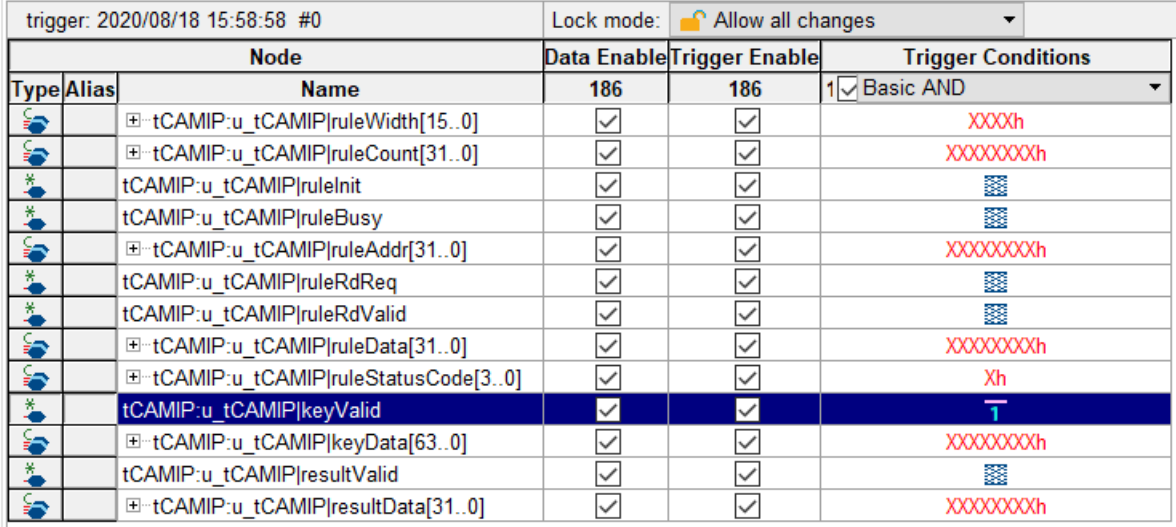

## Figure 4-8 Trigger setup for input key and searching result

<span id="page-10-1"></span>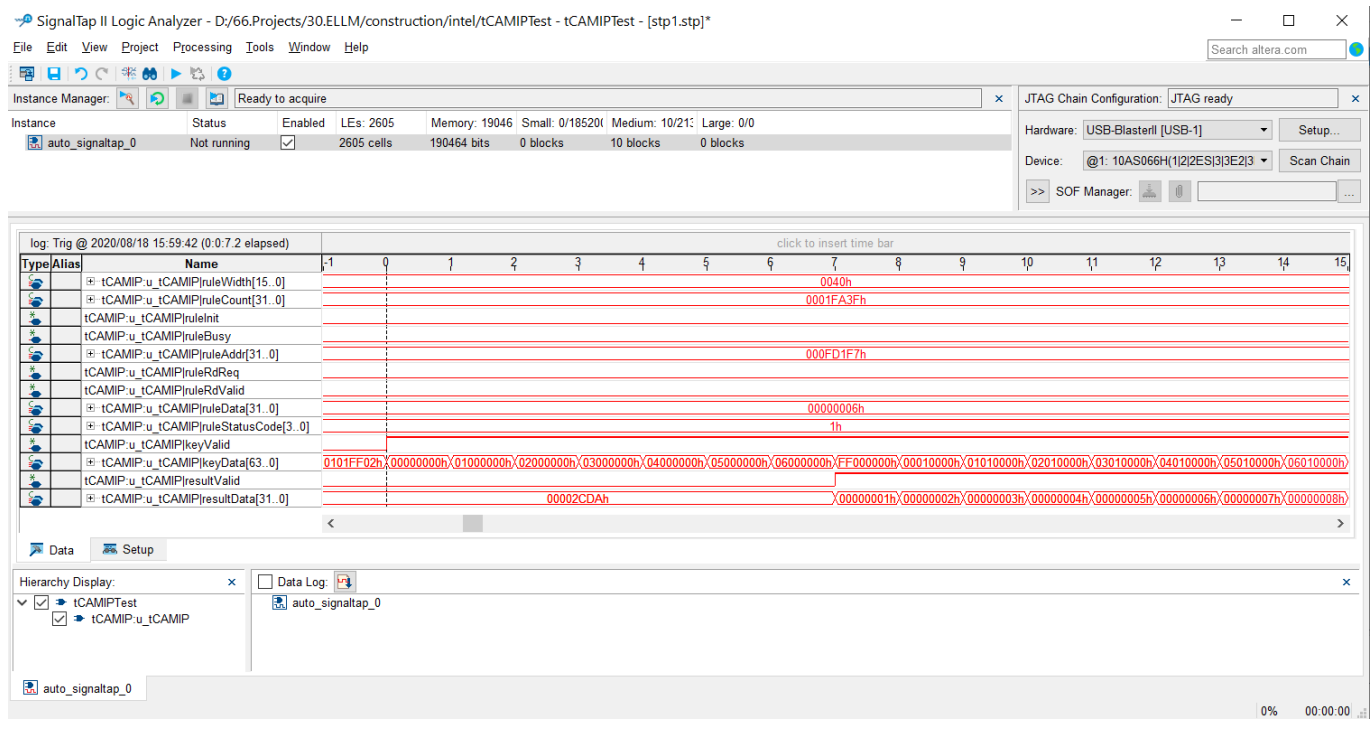

#### <span id="page-10-2"></span>Figure 4-9 Sample result for input key and searching result

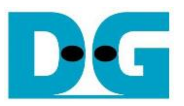

## <span id="page-11-0"></span>**5 tCAMIP demo software**

tCAMIP demo software is used for preparing and sending rule and key pattern data to A10SoC board via 1 Gigabits Ethernet connection and getting the result of searching from tCAMIP.

The main features of tCAMIP demo software are as following.

- 1) Rule creation.
- 2) Key creation.
- 3) Initialization rule data table to FPGA development board.
- 4) Search key data and display result.
- 5) Compare expect data of key data searching to result data of key data searching.

#### <span id="page-11-1"></span>**5.1 Demo software interface description**

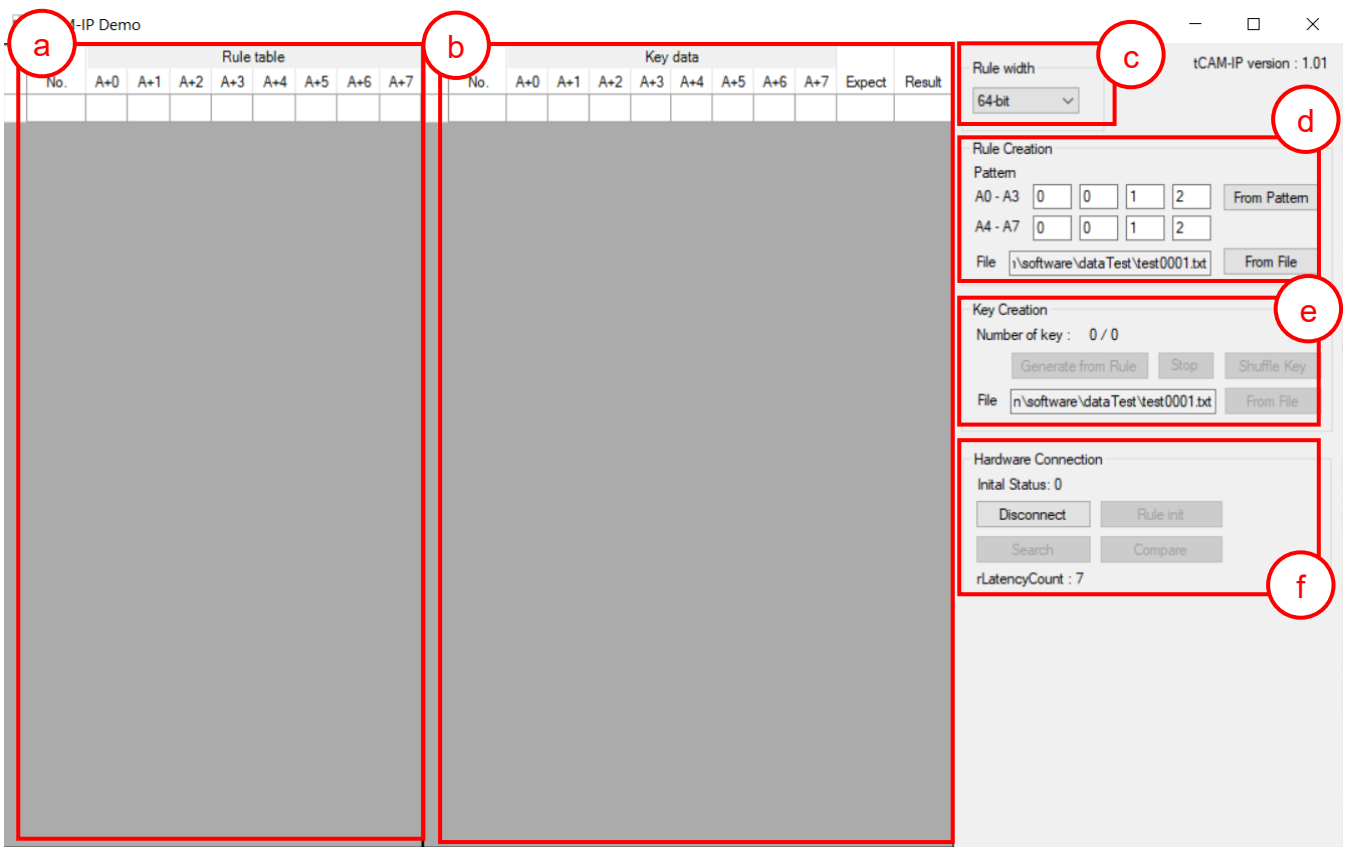

Figure 5-1 Software interface

<span id="page-11-2"></span>[Figure 5-1](#page-11-2) shows tCAMIP demo software and the description is shown as below.

- a) Rule table is the user rule data display.
- b) Key data table is the user key data display.
- c) Rule width, Users can select data size modes.
- d) Rule Creation, Users can generate rule data table pattern or load rule data table pattern from the file.
- e) Key Creation, Users can generate key data from rule table or load key data table pattern from the file.
- f) Hardware Connection, Users can communicate with FPGA development board in this part. Which consists of connection with board, rule Initialize, key data search, result compare.

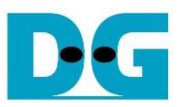

#### <span id="page-12-0"></span>**5.2 File format for Rule data and Key Data**

User can prepare Rule data or Key data file for this demo. The file format is shown as [Figure](#page-12-1)  [5-2](#page-12-1) and [Figure 5-3](#page-12-2) for rule width 32-bit and 64-bit respectively.

- 1) The first line is header of file for specific number of byte data in this file like "A+0, A+1, A+2, A+3" for 32-bit file format.
- 2) Next lines are data. The valid range of data is 0-255, others number and 'x' is defined to don't care value.

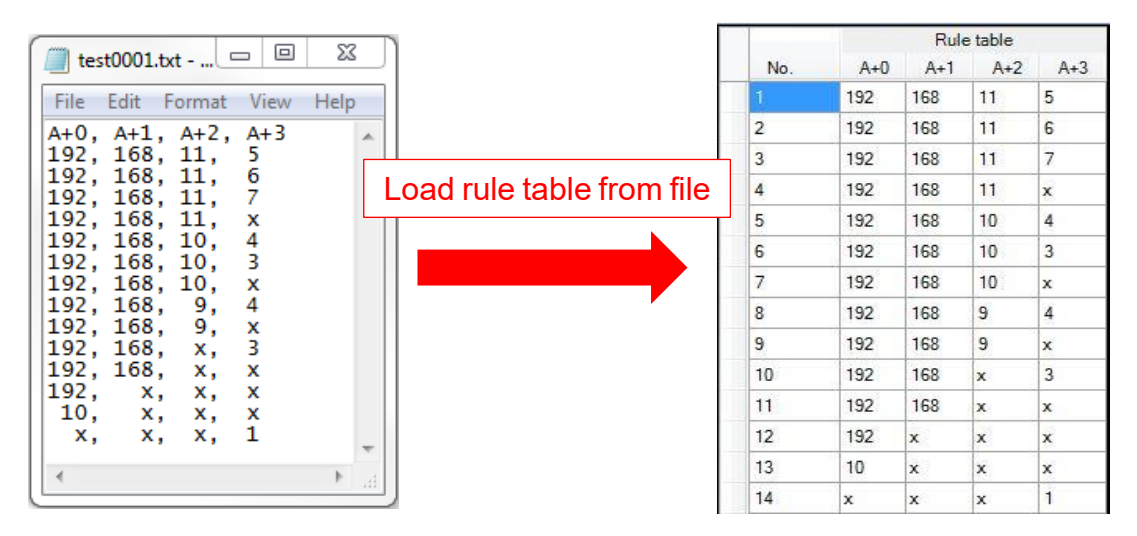

Figure 5-2 Example of load rule file 32-bit

<span id="page-12-1"></span>

| $\mathbf{x}$<br>$\Box$<br>$-1$<br>test0001_8byte_2.txt - Notepad                                                  |                 |       |     |                  |                             | Rule table |   |    |    |
|----------------------------------------------------------------------------------------------------|-----------------|-------|-----|------------------|-----------------------------|------------|---|----|----|
|                                                                                                    | No.             | $A+0$ |     |                  | A+1 A+2 A+3 A+4 A+5 A+6 A+7 |            |   |    |    |
| File Edit Format View Help                                                                                        |                 | 192   | 168 | 11               | 5                           | 6          |   | 8  | 9  |
| A+0, A+1, A+2, A+3, A+4, A+5, A+6, A+7                                                                            |                 | 192   | 168 | 11               | 6                           | 6.         |   | 8  | 10 |
| 192, 168, 11,<br>6,<br>5,<br>7.<br>8,<br>9<br>6.<br>192, 168, 11,<br>6.<br>8.<br>10<br>7,                         | 3               | 192   | 168 | 11               |                             | 6          |   | 8  | 11 |
| 6,<br> 192. 168. 11.<br>7.<br>8,<br>7.<br>11                                                                      |                 | 192   | 168 | 11               | ×                           | 6          |   | 8  | 12 |
| 6,<br>12<br>192, 168, 11,<br>8,<br>x.<br>Load rule table from file<br>13<br>6,<br>4.<br>192, 168, 10,<br>8,<br>7. |                 | 192   | 168 | 10               |                             | 6.         |   | 8  | 13 |
| 6,<br>192, 168, 10,<br>7,<br>14 <br>з.<br>8,                                                                      |                 | 192   | 168 | 10 <sup>10</sup> | 3                           | 6          |   | 8  | 14 |
| б.<br> 192. 168. 10.<br>15<br>8,<br>7.<br>x.                                                                      |                 | 192   | 168 | 10               | x                           | 6.         |   | 8  | 15 |
| 6,<br>16<br>192, 168,<br>8,<br>4,<br>9.<br>6,<br>17<br>192, 168,<br>7,<br>8.<br>x,<br>9.                          | 8               | 192   | 168 | 9                | 4                           | 6.         |   | 8  | 16 |
| 6,<br>з.<br>168.<br>192.<br>7.<br>х,<br>x,<br>x                                                                   | 9               | 192   | 168 | 9                | x                           | 6          |   | 8  | 17 |
| 6.<br>192, 168,<br>х,<br>x.<br>x.<br>x.<br>x<br> 192,<br>x,<br>x,<br>х,<br>x,<br>x,<br>x                          | 10 <sup>1</sup> | 192   | 168 | ×                | 3                           | 6          |   | ×  |    |
| 10.<br>X, X,<br>х,<br>x.<br>х,<br>x                                                                               | 11              | 192   | 168 | x                | ×                           | 6          |   | x  |    |
| x, x, 1,<br>x,<br>x.<br>x.<br>x                                                                                   | 12              | 192   | Ιx  | x                | Ιx                          | x          | × | ×  |    |
| m.                                                                                                    | 13              | 10    | lx  | x                | ×                           |            | x | ×  |    |
|                                                                                                    | 14              | x     | Ιx  | x                |                             |            | x | lх |    |

<span id="page-12-2"></span>Figure 5-3 Example of load rule file 64-bit

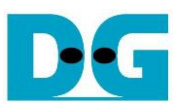

#### <span id="page-13-0"></span>**5.3 Rule table creation**

To create the rule table, the step is shown as in [Figure 5-4.](#page-13-1)

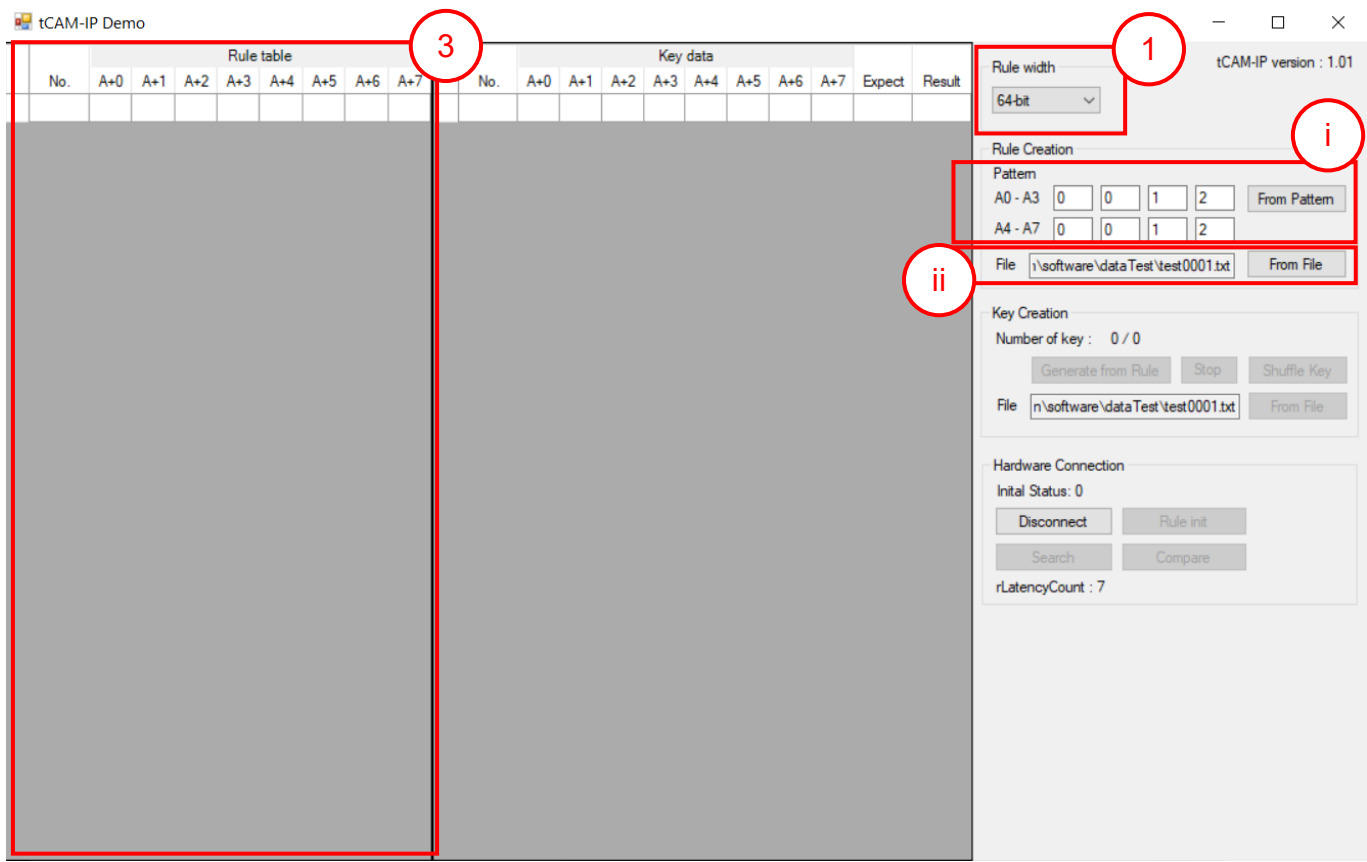

Figure 5-4 Rule creation process

- <span id="page-13-1"></span>1) Select Rule width mode for setup data size.
- 2) Create rule table, the user can select 2 modes as follows.
	- i) Generate rule data table from pattern as show in [Figure 5-5.](#page-13-2)
		- a) Fill out valid range (0-256) of each byte in "Pattern". Byte of pattern position starts "A+0" left to right.
		- b) Click "From Pattern" to start generate rule table.

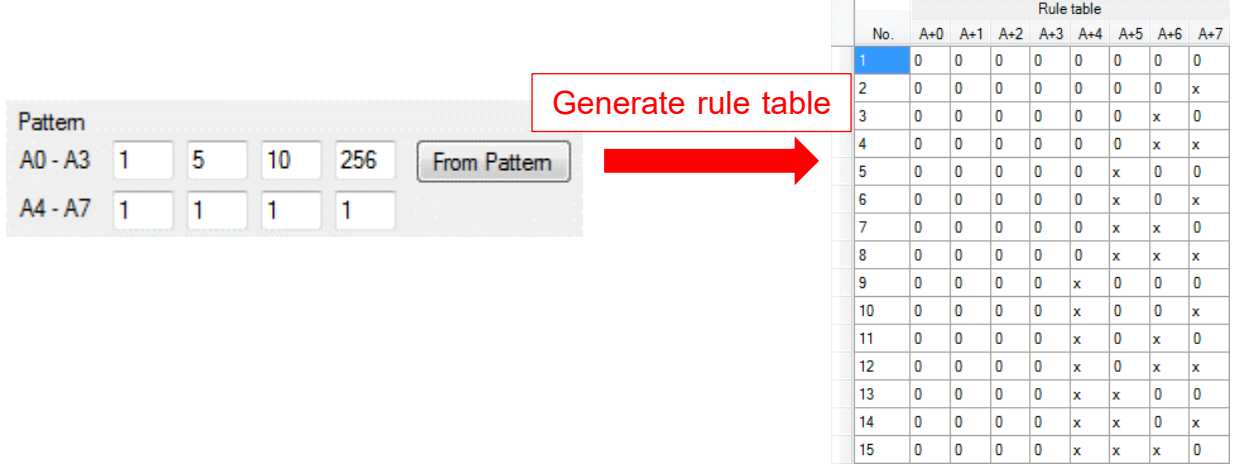

<span id="page-13-2"></span>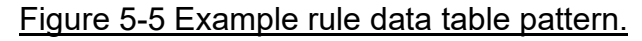

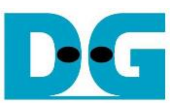

- ii) Load rule data table from the file by click "From File" button to browse and load rule data file.
- 3) When rule is created, rule data show in rule table as shown in [Figure 5-5.](#page-13-2)

#### <span id="page-14-0"></span>**5.4 Key data table creation**

To create key table, the step is shown as in [Figure 5-6.](#page-14-1)

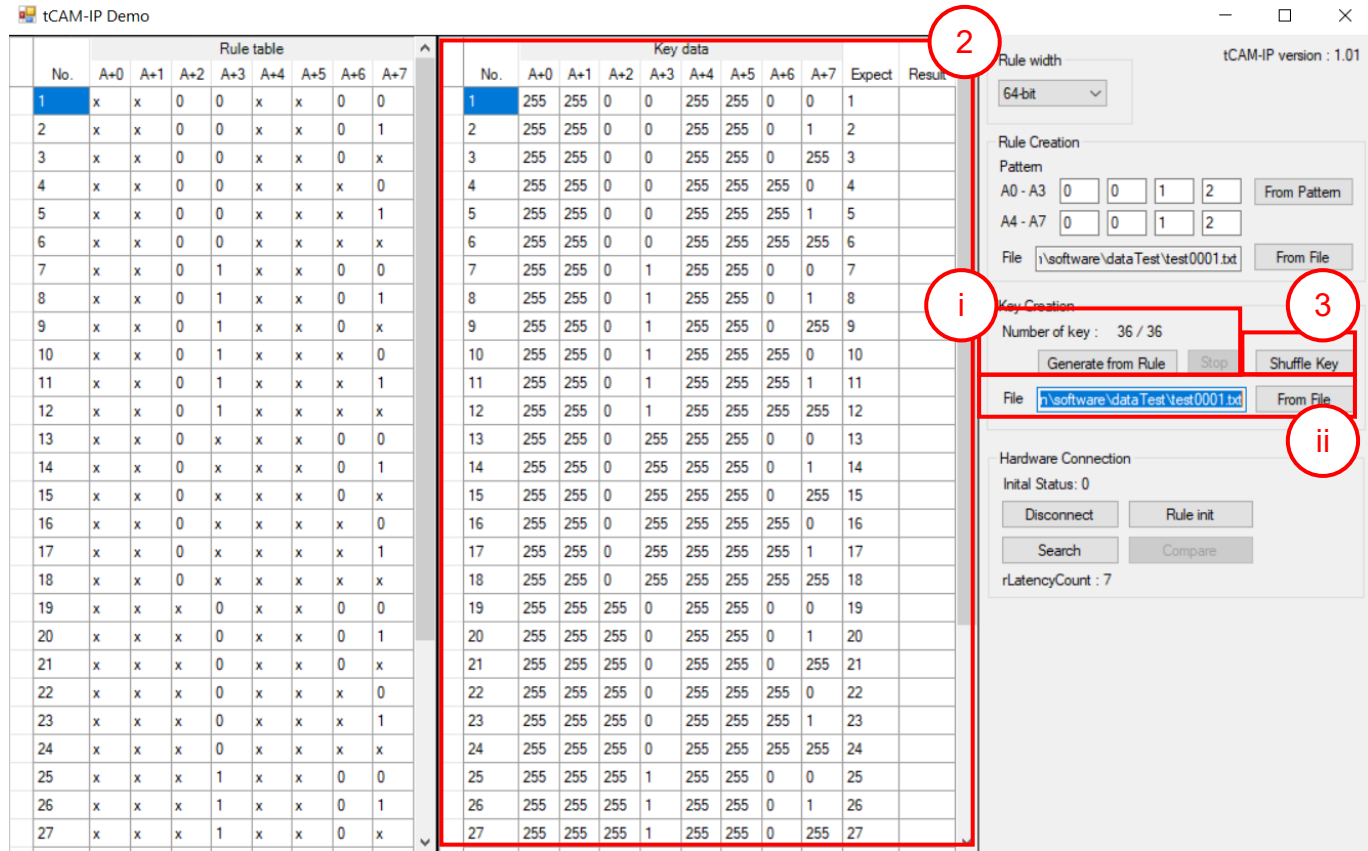

#### Figure 5-6 Key creation

- <span id="page-14-1"></span>1) Create Key data, the user can select 2 modes as follows
	- i) Generate key data from rule table.
		- a) Click "Generate from Rule" to start generate key data.
		- b) "Number of key: X / Y" is progress status by X is progress number of key and Y is total number of keys from all combination of rules. (generating time depends on the amount of key data)
		- c) "Stop" button is used for stop key generating.
	- ii) Load key data from the file by click "From File" button to browse and load rule data file.
- 2) When key data is created, the expect value will be generated automatically.
- 3) "Shuffle Key" button is used to shuffle each key in key table randomly.

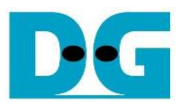

#### <span id="page-15-0"></span>**5.5 Initialization rule data to FPGA Development board**

The step to initialize rule data is following as below and [Figure 5-7.](#page-15-1)

- 1) Please make sure that LED0 (TOE1G ready) is on (please refer LEDs on board in [Figure](#page-5-1)  [3-4\)](#page-5-1), before click "Connect" button.
- 2) When connection is completed, the text of the button will change to "Disconnect" and LED1 (open connection status) is turn on. The button "Rule init", "Search" and "Compare" will enable.
- 3) On SignalTap, setup trigger condition when ruleInit = '1' and other signals are don't care. Then press "Run Analysis" button.
- 4) Click "Rule init" button to initialize data of rule table. Initialization duration time depends on the amount of key data.

"Initial Status: X" is active status for Rule transfer, Rule verify, Rule initial and Status code. By X is running number of rule table, time count of Rule initial status and status code which shows that process is still running)

- When ruleInit signal = '1', SignalTap will show all interface signals of tCAMIP.
- In case to see the difference trigger point, user can change trigger condition in SignalTap on step 3).
- 5) When initialization is completed, the message box will popup "Rule initial completed". In case initialization is incomplete, "Initial Status:" is shown error message of status code.

|     | <b>E</b> tCAM-IP Demo |              |              |                           |             |                           |                           |              |                      |     |       |       |              |              |                          |         |                      |             |                   |   | $\times$<br>□<br>$\overline{\phantom{0}}$              |
|-----|-----------------------|--------------|--------------|---------------------------|-------------|---------------------------|---------------------------|--------------|----------------------|-----|-------|-------|--------------|--------------|--------------------------|---------|----------------------|-------------|-------------------|---|--------------------------------------------------------|
|     |                       | $A+1$ $A+2$  |              |                           | Rule table  |                           | $A+3$ $A+4$ $A+5$ $A+6$   | $A+7$        | Α                    | No. | $A+0$ | $A+1$ |              |              | Key data                 | $A + 5$ |                      |             | A+7 Expect Result |   | tCAM-IP version: 1.01<br>Rule width                    |
| No. | $A+0$<br>x            | lх           | $\bf{0}$     | $\mathbf 0$               | $\mathbf x$ | ×                         | $\mathbf{0}$              | 0            |                      |     | 255   | 255   | $\mathbf{0}$ | $\mathbf{0}$ | $A+2$ $A+3$ $A+4$<br>255 | 255     | $A+6$<br>$\mathbf 0$ | 0           |                   |   | 64-bit<br>$\checkmark$                                 |
| 2   | x                     | x            | $\mathbf{0}$ | $\mathbf{0}$              | x           | $\pmb{\times}$            | $\mathbf{0}$              | 1            |                      | 2   | 255   | 255   | $\mathbf{0}$ | $\mathbf{0}$ | 255                      | 255     | 0                    | 1.          | $\overline{2}$    |   |                                                        |
| 3   | x                     | x            | 0            | $\overline{\mathbf{0}}$   | x           | x                         | 0                         | x            |                      | 3   | 255   | 255   | 0            | $\mathbf 0$  | 255                      | 255     | 10                   | 255         | 3                 |   | <b>Rule Creation</b>                                   |
| 4   | x                     | x            | 0            | $\bf{0}$                  | x           | x                         | x                         | 0            |                      | 4   | 255   | 255   | 0            | $\mathbf 0$  | 255                      | 255     | 255                  | 0           | 4                 |   | Pattern<br>$ 0\rangle$<br>$AO - A3$                    |
| 5   | x                     | Ιx           | $\bf{0}$     | $\overline{0}$            | $\mathbf x$ | x                         | x                         | 1            |                      | 5   | 255   | 255   | 0            | $\mathbf 0$  | 255                      | 255     | 255                  | 1           | 5                 |   | $ 2\rangle$<br>10<br>From Pattern<br>11                |
| 6   | x                     | lх           | $\bf{0}$     | $\overline{0}$            | $\mathbf x$ | x                         | x                         | x            |                      | 6   | 255   | 255   | $\mathbf{0}$ | $\mathbf 0$  | 255                      | 255     | 255                  | 255         | 6                 |   | A4 - A7<br>$ 0\rangle$<br>2<br>0<br>1                  |
| 7   | x                     | $\mathbf x$  | $\bf{0}$     | 1                         | $\mathbf x$ | $\mathbf x$               | 0                         | $\mathbf{0}$ |                      | 7   | 255   | 255   | $\mathbf 0$  | 1            | 255                      | 255     | 0                    | $\mathbf 0$ | $\overline{7}$    |   | INsoftware \dataTest\test0001.txt<br>From File<br>File |
| 8   | x                     | ×            | 0            | 1                         | $\mathbf x$ | x                         | $\mathbf{0}$              | 1            |                      | 8   | 255   | 255   | $\mathbf 0$  | 1            | 255                      | 255     | 10                   | 1           | 8                 |   | <b>Key Creation</b>                                    |
| 9   | x                     | lх           | $\mathbf 0$  | 1                         | x           | x                         | $\mathbf{0}$              | $\mathbf x$  |                      | 9   | 255   | 255   | $\mathbf 0$  | 1            | 255                      | 255     | $\mathbf 0$          | 255         | 9                 |   | Number of key: 36 / 36                                 |
| 10  | x                     | x            | 0            | 1                         | x           | x                         | $\boldsymbol{\mathsf{x}}$ | 0            |                      | 10  | 255   | 255   | $\mathbf 0$  | 1            | 255                      | 255     | 255                  | $\bf{0}$    | 10                |   | Stop<br>Shuffle Key<br>Generate from Rule              |
| 11  | x                     | x            | 0            | 1                         | x           | x                         | $\mathbf x$               | 1            |                      | 11  | 255   | 255   | $\mathbf 0$  | 1            | 255                      | 255     | 255                  | 1           | 11                |   |                                                        |
| 12  | x                     | x            | $\bf{0}$     | 1                         | x           | x                         | x                         | x            |                      | 12  | 255   | 255   | 0            | 1            | 255                      | 255     | 255                  | 255         | 12                |   | n\software\dataTest\test0001.txt<br>File<br>From File  |
| 13  | x                     | $\mathbf{x}$ | 0            | $\boldsymbol{\mathsf{x}}$ | x           | $\mathbf x$               | $\mathbf 0$               | 0            |                      | 13  | 255   | 255   | 0            | 255          | 255                      | 255     | 0                    | 0           | 13                |   |                                                        |
| 14  | x                     | $\mathbf x$  | $\bf{0}$     | $\mathbf x$               | x           | $\mathbf x$               | $\mathbf{0}$              | 1            |                      | 14  | 255   | 255   | $\mathbf 0$  | 255          | 255                      | 255     | $\overline{0}$       | 1           | 14                |   | <b>Hardware Connection</b>                             |
| 15  | x                     | $\mathbf x$  | 0            | $\boldsymbol{\mathsf{x}}$ | $\mathbf x$ | $\boldsymbol{\mathsf{x}}$ | 0                         | x            |                      | 15  | 255   | 255   | $\mathbf 0$  | 255          | 255                      | 255     | 10                   | 255         | 15                |   | Inital Status: 0                                       |
| 16  | x                     | $\mathbf x$  | $\bf{0}$     | $\boldsymbol{\mathsf{x}}$ | $\mathbf x$ | x                         | $\pmb{\mathsf{x}}$        | 0            |                      | 16  | 255   | 255   | 0            | 255          | 255                      | 255     | 255                  | 0           | 16                |   | Rule init<br>Disconnect                                |
| 17  | x                     | $\mathbf x$  | $\mathbf 0$  | $\boldsymbol{\mathsf{x}}$ | x           | x                         | $\mathbf x$               | 1            |                      | 17  | 255   | 255   | $\mathbf 0$  | 255          | 255                      | 255     | 255                  | 1           | 17                |   | Search<br>Compare                                      |
| 18  | x                     | x            | 0            | $\mathbf x$               | $\mathbf x$ | ×                         | $\boldsymbol{\mathsf{x}}$ | x            |                      | 18  | 255   | 255   | $\mathbf 0$  | 255          | 255                      | 255     | 255                  | 255         | 18                |   | rLatencyCount: 7                                       |
| 19  | x                     | x            | x            | $\mathbf 0$               | $\mathbf x$ | x                         | $\mathbf{0}$              | 0            |                      | 19  | 255   | 255   | 255          | $\mathbf 0$  | 255                      | 255     | 0                    | $\mathbf 0$ | 19                |   |                                                        |
| 20  | x                     | x            | x            | $\mathbf{0}$              | x           | x                         | $\mathbf{0}$              | 1            |                      | 20  | 255   | 255   | 255          | $\mathbf{0}$ | 255                      | 255     | 0                    | 1.          | 20                |   |                                                        |
| 21  | x                     | x            | X            | $\mathbf{0}$              | x           | x                         | $\mathbf 0$               | x            |                      | 21  | 255   | 255   | 255          | $\mathbf{0}$ | 255                      | 255     | 10                   | 255         | 21                |   |                                                        |
| 22  | x                     | $\mathbf x$  | x            | 0                         | x           | x                         | $\mathbf x$               | 0            |                      | 22  | 255   | 255   | 255          | $\mathbf{0}$ | 255                      | 255     | 255                  | 0           | 22                |   |                                                        |
| 23  | x                     | $\mathbf x$  | x            | 0                         | x           | $\pmb{\times}$            | $\mathbf{x}$              | 1            |                      | 23  | 255   | 255   | 255          | 0            | 255                      | 255     | 255                  | 1           | 23                |   |                                                        |
| 24  | x                     | $\mathbf x$  | x            | $\overline{0}$            | $\mathbf x$ | x                         | $\mathbf x$               | x            |                      | 24  | 255   | 255   | 255          | $\mathbf{0}$ | 255                      | 255     | 255                  | 255         | 24                |   |                                                        |
| 25  | x                     | x            | x            | 1                         | $\mathbf x$ | x                         | 0                         | 0            |                      | 25  | 255   | 255   | 255          | 1            | 255                      | 255     | 0                    | 0           | 25                |   |                                                        |
| 26  | x                     | x            | x            | 1                         | x           | x                         | 0                         | 1            |                      | 26  | 255   | 255   | 255          | 1            | 255                      | 255     | 10                   | 1.          | 26                |   |                                                        |
| 27  | x                     | Ιx           | x            | 1                         | $\mathbf x$ | x                         | $\mathbf{0}$              | x            | $\ddot{\phantom{1}}$ | 27  | 255   | 255   | 255          | 1            | 255                      | 255     | 10                   | 255         | 27                | ٧ |                                                        |

<span id="page-15-1"></span>Figure 5-7 Rule initialization

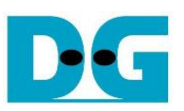

#### <span id="page-16-0"></span>**5.6 Searching key data**

To search key data by the hardware of tCAMIP demo, the step is following as below and [Figure 5-8.](#page-16-1)

- 1) On SignalTap, setup trigger condition when keyValid = '1' and other signals are don't care. Then press "Run Analysis" button.
- 2) Click "Search" button to run key data searching.
- 3) When search is completed, the message box will popup "Search completed"
	- SignalTap will show all signals interface of tCAMIP as shown in [Figure 5-9](#page-17-0)
	- In case to see the different trigger point, user can change trigger condition in SignalTap on step 1).
- 4) Result of key search will be displayed to 'Result' column. "rLantencyCount: X" show number of clocks between first key data to first result data.

| <b>E</b> tCAM-IP Demo |       |                           |             |              |             |                               |              |             |              |     |       |       |              |              |                   |     |                 |             |                |                |                                            | $\Box$                | $\times$     |
|-----------------------|-------|---------------------------|-------------|--------------|-------------|-------------------------------|--------------|-------------|--------------|-----|-------|-------|--------------|--------------|-------------------|-----|-----------------|-------------|----------------|----------------|--------------------------------------------|-----------------------|--------------|
|                       |       |                           |             |              | Rule table  |                               |              |             | $\wedge$     |     |       |       |              |              | Key data          |     |                 |             |                |                | 4<br>width                                 | tCAM-IP version: 1.01 |              |
| No.                   | $A+0$ |                           |             |              |             | $A+1$ $A+2$ $A+3$ $A+4$ $A+5$ | $A+6$        | $A+7$       |              | No. | $A+0$ | $A+1$ |              |              | $A+2$ $A+3$ $A+4$ |     | $A + 5$ $A + 6$ |             | A+7 Expect     | Result         | 64-bit<br>$\checkmark$                     |                       |              |
|                       | x     | ×                         | 0           | $\bf{0}$     | x           | x                             | $\mathbf 0$  | 0           |              |     | 255   | 255   | $\mathbf{0}$ | $\mathbf 0$  | 255               | 255 | 10              | 0           | 1              |                |                                            |                       |              |
| 2                     | x     | x                         | 0           | 0            | $\mathbf x$ | x                             | $\mathbf{0}$ | 1           |              | 2   | 255   | 255   | $\mathbf{0}$ | $\mathbf{0}$ | 255               | 255 | 10              | 1           | $\overline{2}$ | $\overline{2}$ | <b>Rule Creation</b>                       |                       |              |
| 3                     | x     | $\mathbf x$               | 0           | 0            | $\mathbf x$ | x                             | $\mathbf{0}$ | $\mathbf x$ |              | 3   | 255   | 255   | $\mathbf 0$  | $\mathbf{0}$ | 255               | 255 | 0               | 255         | 3              | 3              | Pattem                                     |                       |              |
| 4                     | x     | $\mathbf x$               | 0           | 0            | $\mathbf x$ | x                             | x            | 0           |              | 4   | 255   | 255   | $\mathbf 0$  | $\mathbf{0}$ | 255               | 255 | 255             | 0           | $\overline{4}$ | 4              | $AO - A3$ 0<br>10<br>11                    | 2                     | From Pattern |
| 5                     | x     | ×                         | 0           | 0            | x           | x                             | ×            |             |              | 5   | 255   | 255   | 0            | $\mathbf 0$  | 255               | 255 | 255             | 1           | 5              | 5              | $AA - A7$ 0<br>1<br>10                     | $\overline{2}$        |              |
| 6                     | x     | $\mathbf x$               | 0           | 0            | $\mathbf x$ | x                             | ×            | x           |              | 6   | 255   | 255   | 0            | $\mathbf 0$  | 255               | 255 | 255             | 255         | 6              | 6              | INsoftware \dataTest \test0001.txt<br>File |                       | From File    |
| 7                     | x     | x                         | 0           | 1            | x           | x                             | $\mathbf 0$  | 0           |              | 7   | 255   | 255   | 0            | 1            | 255               | 255 | 0               | 0           | $\overline{7}$ | 7              |                                            |                       |              |
| 8                     | x     | $\mathbf x$               | 0           | 1            | $\mathbf x$ | x                             | $\mathbf 0$  |             |              | 8   | 255   | 255   | 0            | 1            | 255               | 255 | 10              |             | 8              | 8              | <b>Key Creation</b>                        |                       |              |
| 9                     | x     | $\boldsymbol{\mathsf{x}}$ | 0           | 1            | x           | x                             | $\mathbf{0}$ | x           |              | 9   | 255   | 255   | $\mathbf{0}$ | 1            | 255               | 255 | 10              | 255         | $\overline{9}$ | $\overline{9}$ | Number of key: 36 / 36                     |                       |              |
| 10                    | x     | x                         | 0           | 1            | x           | x                             | x            | 0           |              | 10  | 255   | 255   | 0            | 1            | 255               | 255 | 255             | $\mathbf 0$ | 10             | 10             | Generate from Rule                         | Stop                  | Shuffle Key  |
| 11                    | x     | $\mathbf x$               | 0           | 1            | x           | x                             | ×            |             |              | 11  | 255   | 255   | $\mathbf 0$  | 1            | 255               | 255 | 255             | 1           | 11             | 11             | n\software\dataTest\test0001.txt<br>File   |                       | From File    |
| 12                    | x     | x                         | 0           | 1            | x           | x                             | Ιx           | x           |              | 12  | 255   | 255   | 0            | 1.           | 255               | 255 | 255             | 255         | 12             | 12             |                                            |                       |              |
| 13                    | x     | $\mathbf{x}$              | 0           | ×            | x           | x                             | $\mathbf{0}$ | 0           |              | 13  | 255   | 255   | $\mathbf 0$  | 255          | 255               | 255 | $\mathbf 0$     | 0           | 13             | 13             |                                            |                       |              |
| 14                    | x     | $\mathbf x$               | 0           | x            | x           | x                             | $\mathbf 0$  |             |              | 14  | 255   | 255   | 0            | 255          | 255               | 255 | 0               |             | 14             | 14             | <b>Hardware Connection</b>                 |                       |              |
| 15                    | x     | x                         | 0           | x            | x           | x                             | $\mathbf 0$  | x           |              | 15  | 255   | 255   | 0            | 255          | 255               | 255 | $\mathbf 0$     | 255         | 15             | 15             | Status code<br>mpleted)<br>2               |                       |              |
| 16                    | x     | $\mathbf x$               | 0           | x            | x           | x                             | x            | 0           |              | 16  | 255   | 255   | $\mathbf 0$  | 255          | 255               | 255 | 255             | $\bf{0}$    | 16             | 16             | Rule init<br>Disconne                      |                       |              |
| 17                    | x     | x                         | 0           | x            | x           | x                             | x            | 1           |              | 17  | 255   | 255   | $\mathbf{0}$ | 255          | 255               | 255 | 255             |             | 17             | 17             | Search<br>Compare                          |                       |              |
| 18                    | x     | $\mathbf x$               | 0           | x            | x           | x                             | x            | x           |              | 18  | 255   | 255   | $\mathbf 0$  | 255          | 255               | 255 | 255             | 255         | 18             | 18             | rLatencyCount: 7                           |                       |              |
| 19                    | x     | $\mathbf x$               | x           | 0            | x           | x                             | $\mathbf 0$  | 0           |              | 19  | 255   | 255   | 255          | 0            | 255               | 255 | $\mathbf 0$     | 0           | 19             | 19             |                                            |                       |              |
| 20                    | x     | x                         | x           | 0            | x           | x                             | $\mathbf 0$  | 1           |              | 20  | 255   | 255   | 255          | 0            | 255               | 255 | 10              | 1           | 20             | 20             |                                            |                       |              |
| 21                    | x     | ×                         | ×           | 0            | x           | x                             | $\mathbf{0}$ | x           |              | 21  | 255   | 255   | 255          | 0            | 255               | 255 | 0               | 255         | 21             | 21             |                                            |                       |              |
| 22                    | x     | x                         | x           | 0            | x           | x                             | ×            | 0           |              | 22  | 255   | 255   | 255          | 0            | 255               | 255 | 255             | 0           | 22             | 22             |                                            |                       |              |
| 23                    | x     | ×                         | $\mathbf x$ | $\mathbf{0}$ | $\mathbf x$ | x                             | x            |             |              | 23  | 255   | 255   | 255          | $\mathbf{0}$ | 255               | 255 | 255             | 1           | 23             | 23             |                                            |                       |              |
| 24                    | x     | $\mathbf x$               | ×           | 0            | $\mathbf x$ | x                             | lx.          | x           |              | 24  | 255   | 255   | 255          | $\mathbf 0$  | 255               | 255 | 255             | 255         | 24             | 24             |                                            |                       |              |
| 25                    | x     | x                         | ×           | 1            | x           | x                             | $\mathbf{0}$ | 0           |              | 25  | 255   | 255   | 255          | 1            | 255               | 255 | 0               | 0           | 25             | 25             |                                            |                       |              |
| 26                    | x     | $\mathbf x$               | x           | 1            | x           | x                             | 0            |             |              | 26  | 255   | 255   | 255          |              | 255               | 255 | 0               |             | 26             | 26             |                                            |                       |              |
| 27                    | x     | x                         | x           | 1            | x           | x                             | 0            | x           | $\checkmark$ | 27  | 255   | 255   | 255          |              | 255               | 255 | $\overline{0}$  | 255         | 27             | 27             |                                            |                       |              |

<span id="page-16-1"></span>Figure 5-8 Search key data

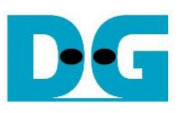

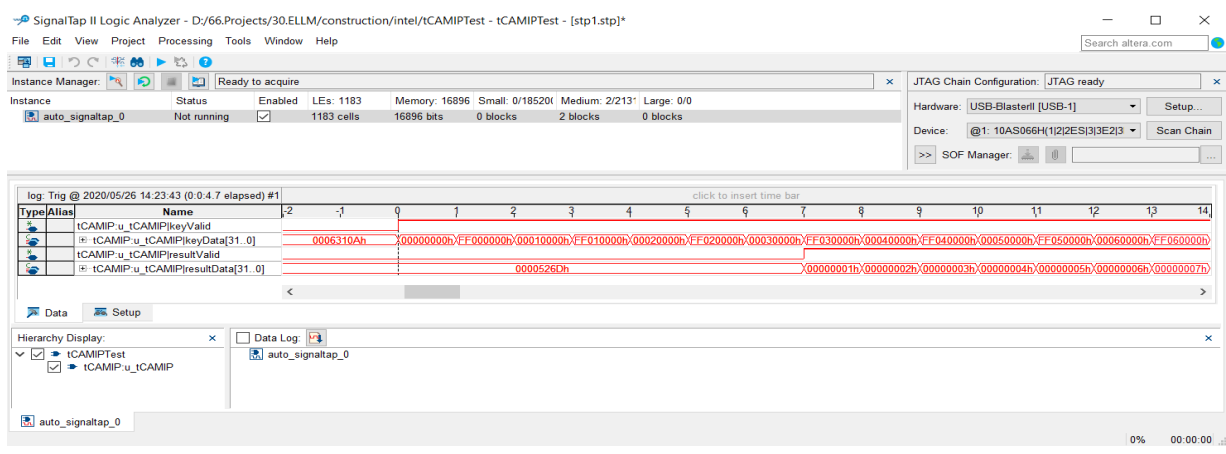

<span id="page-17-0"></span>Figure 5-9 Sample of SignalTap result

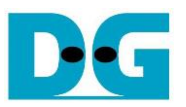

#### <span id="page-18-0"></span>**5.7 Compare**

To compare between the expected value (from software) and result from hardware searching, the step is as shown in [Figure 5-10.](#page-18-1)

- 1) Click "Compare" button to compare expect data and result data of key data.
- 2) When comparing is completed, if compare have mismatch. The message box will popup "Completed with X mismatch found", By X is number of mismatches found.

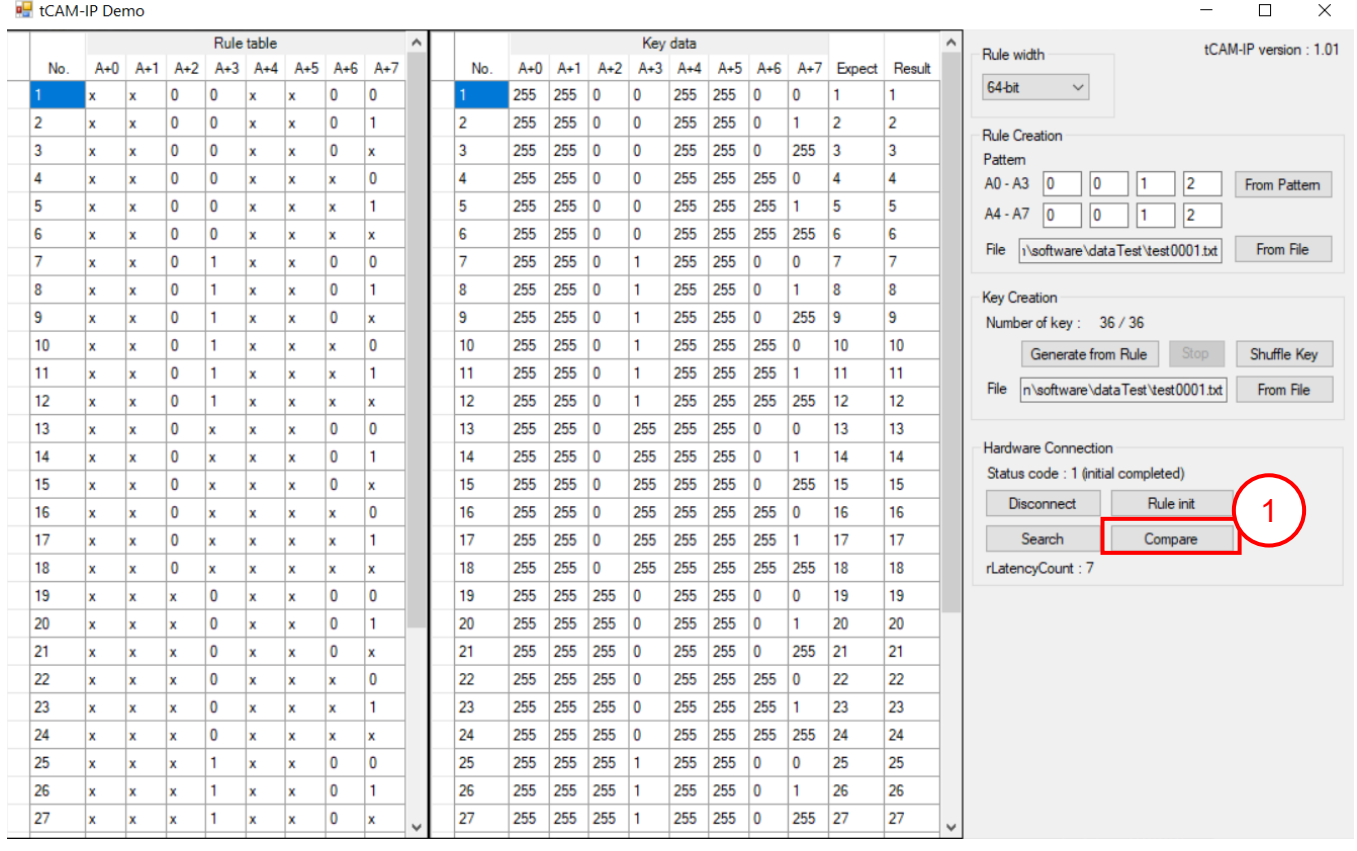

<span id="page-18-1"></span>Figure 5-10 Step to compare data.

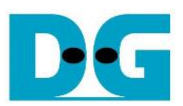

## <span id="page-19-0"></span>**6 Revision History**

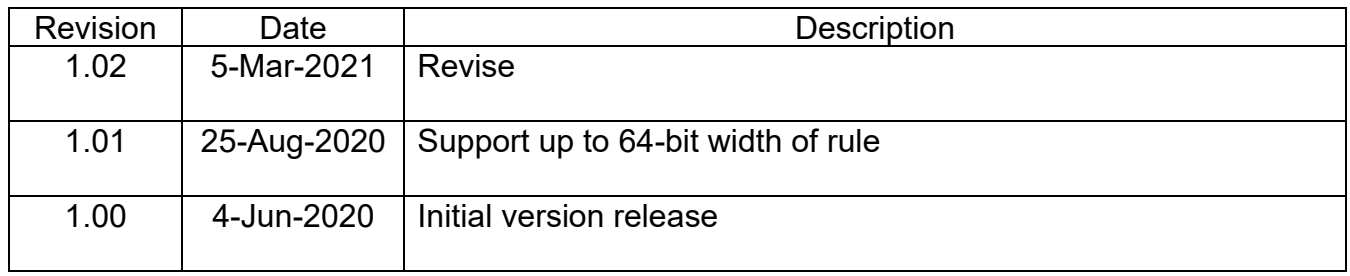